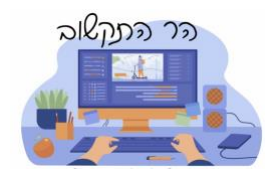

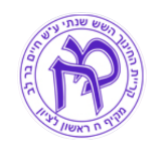

## **נוהל התקנת מדפסת )חדר מורים( להדפסה מהמחשב האישי**

מסמך זה יתאר נוהל התקנת דרייבר(תוכנה) שיאפשר הדפסה מהמחשב הנייד למדפסת בחדר מורים.

1. גש.י לתיקייה בשם PopUp. גישה לתיקייה

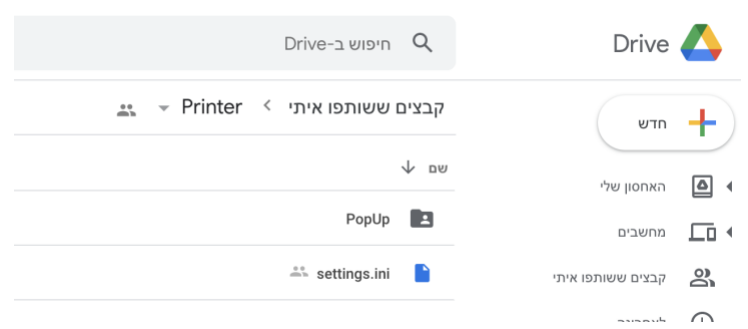

- .2 הורד.י את הקבצים מקומית למחשב **)מקש ימני < הורדה (**
	- .3 הרץ.י את ההתקנה exe64.\_setup בתקיית PopUp
- . ההתקנה תפתח תיקייה C: \PopUpN $\operatorname{C}$ רותקנה הפתח ה
- 5. בסיום ההתקנה העתק.י את הקובץ settings.ini לתוך תיקייה ר (קובץ זה יאפשר גישה לשרת ההדפסות והדפסה עם C: \PopUpN הכרטיס המגנטי (

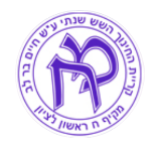

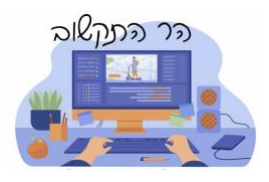

## .6 הגדרת מדפסת ראשית Printer-Vend

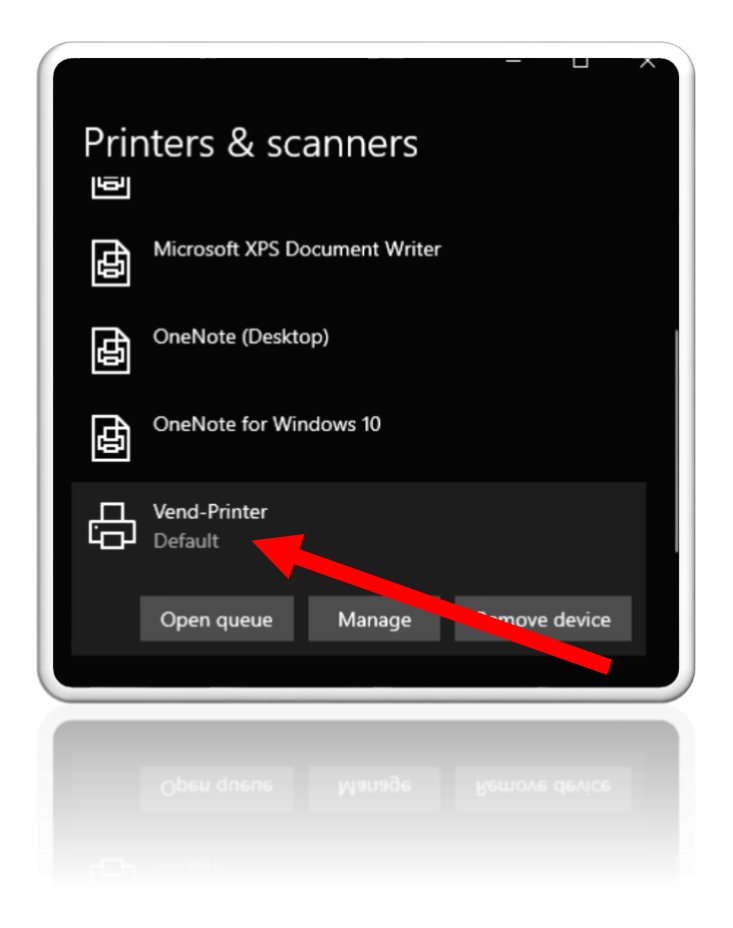